# **Acceso federado a la Web of Science (WoS)**

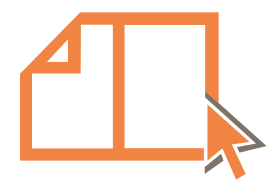

Junta de Andalucía Consejería de Salud y Familias Fundación Progreso y Salud

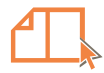

## **Acceso remoto para acceder a la WoS**

**Acceso a la Web of Science (WoS) dese el portal de la BV-SSPA**

- <span id="page-1-0"></span>• Listado A-Z de recursos
- Sección Recursos/ Bases de datos. Acceso directo a través de la tabla de recursos.

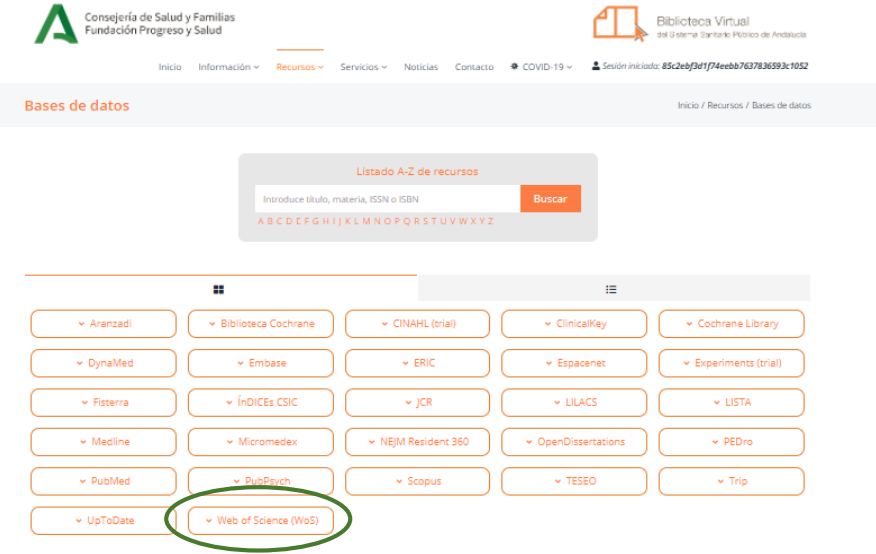

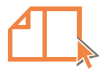

## **Accede a la WoS con el acceso federado (acceso remoto)**

Clarivate

#### Web of Science<sup>®</sup>

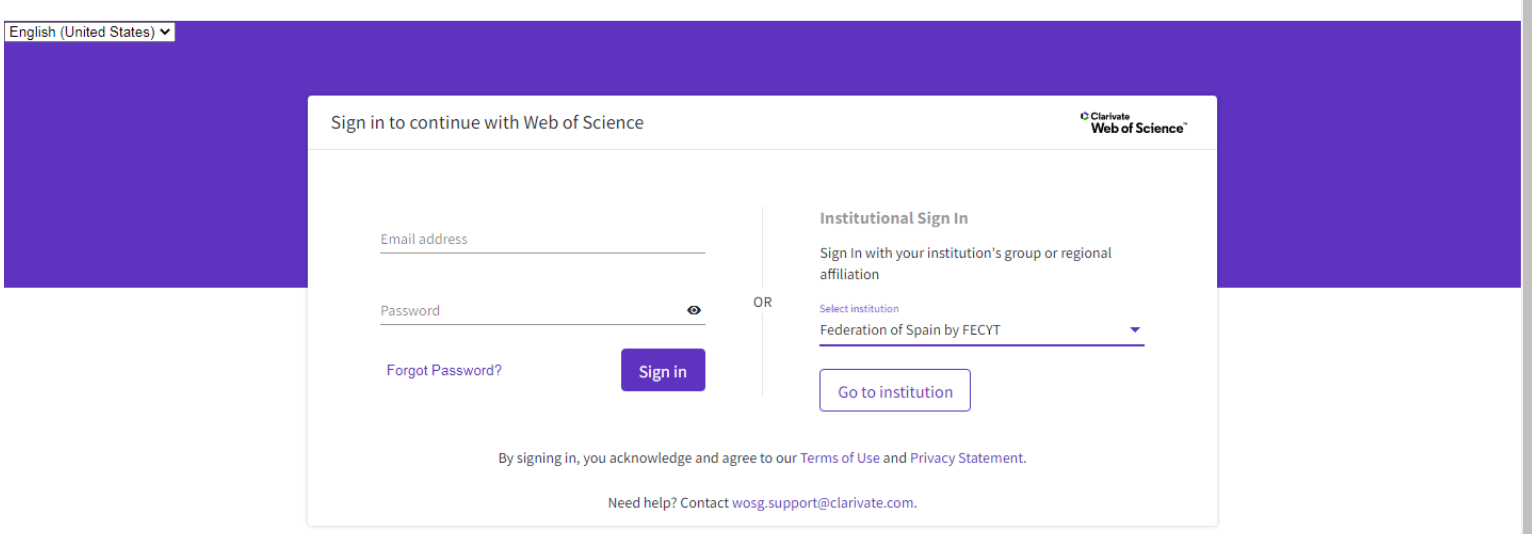

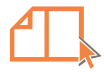

## **Accede a la WoS con el acceso federado (acceso remoto)**

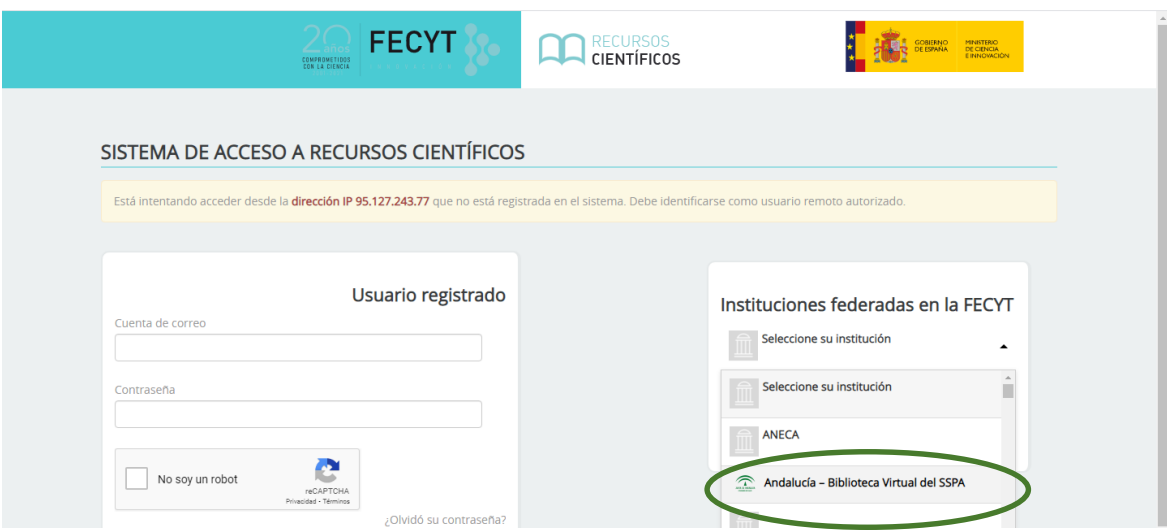

1.- Elige Biblioteca Virtual del SSPA en el despegable el proveedor de Identidad y pulsar Aceptar.

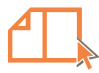

## **Accede a la WoS con el acceso federado (acceso remoto)**

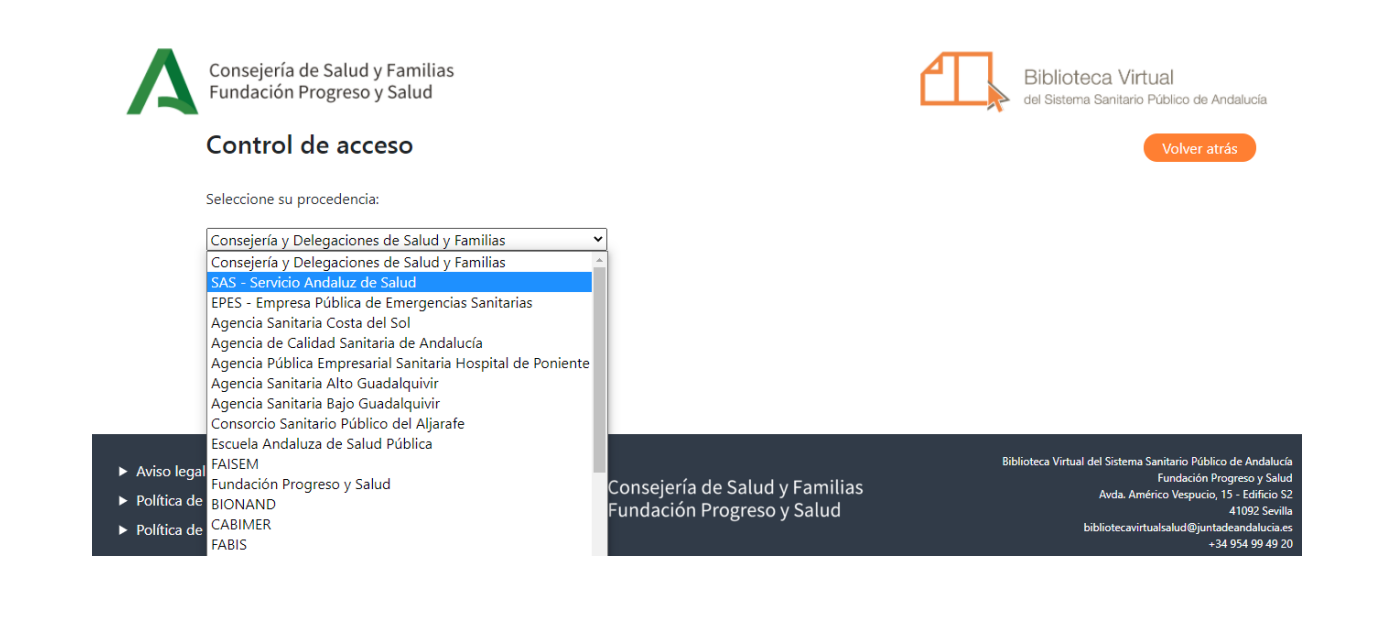

2.- Elige tu centro de trabajo e introduce tus credenciales para el acceso remoto a la Biblioteca Virtual del SSPA.

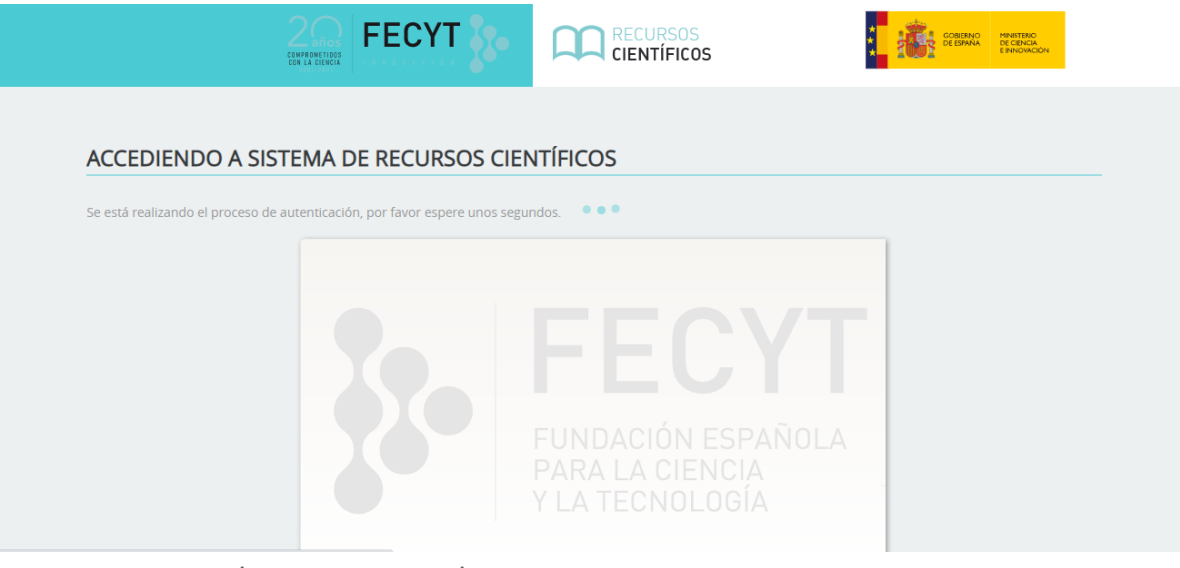

Página de transición para acceder a la web de la WoS.

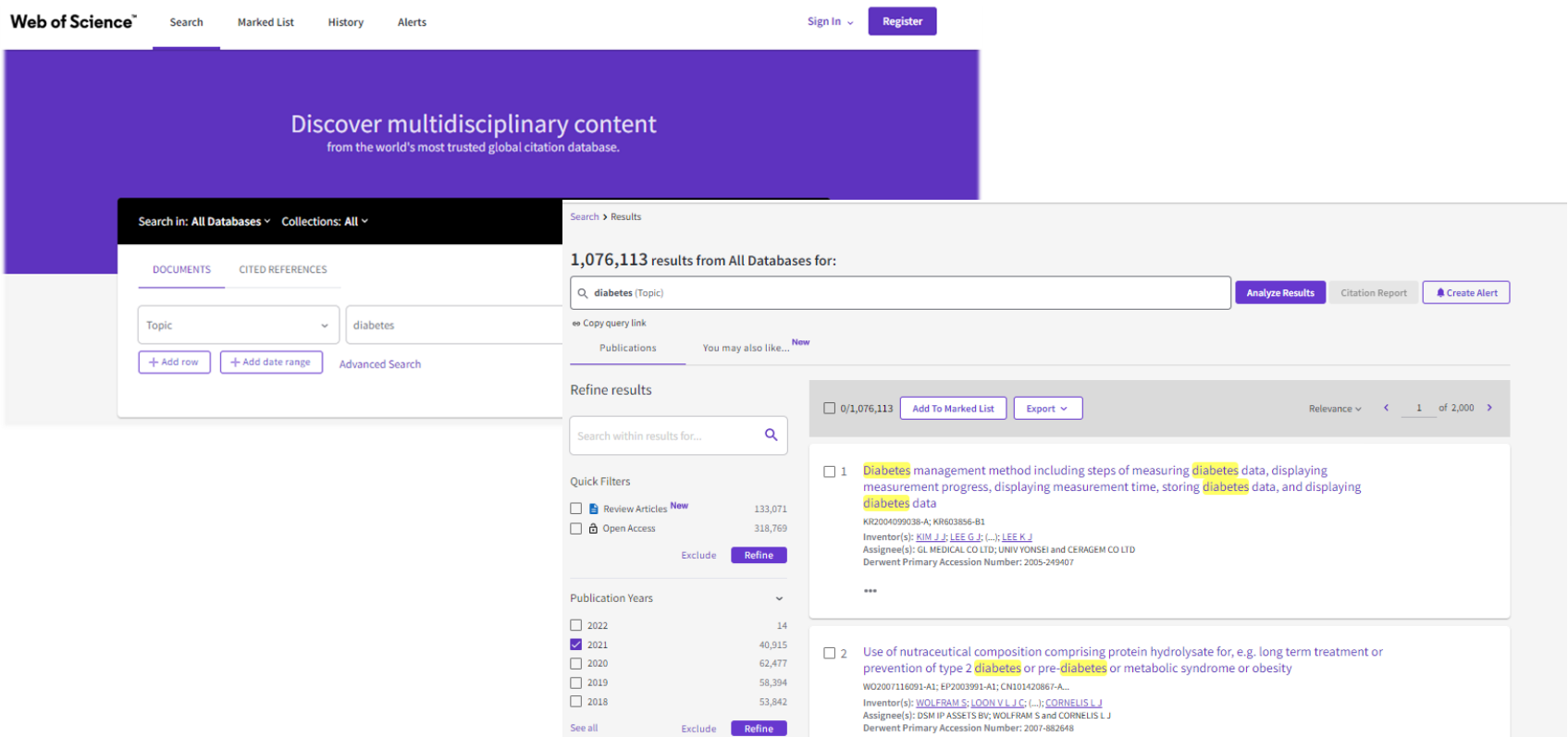

Interfaz de consulta de la WoS. Página de resultados de búsqueda con el acceso a los textos completos de BV-SSPA

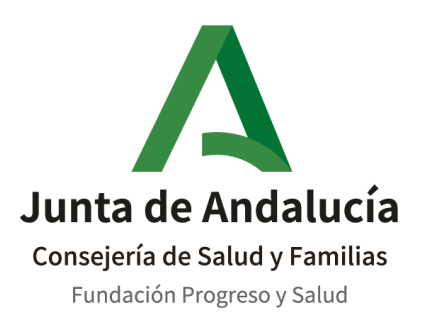

### **Biblioteca Virtual del Sistema Sanitario Público de Andalucía**

C/ Américo Vespucio, 15. Edificio S -2 41092. Sevilla [bvsspa.es](https://www.bvsspa.es/)